# **Introduction to Computer Graphics for Engineering – PUC-Rio**

# **Tutorial for creation of a simple program for 2D drawing using Visual Studio 9 (2008), Qt, and OpenGL.**

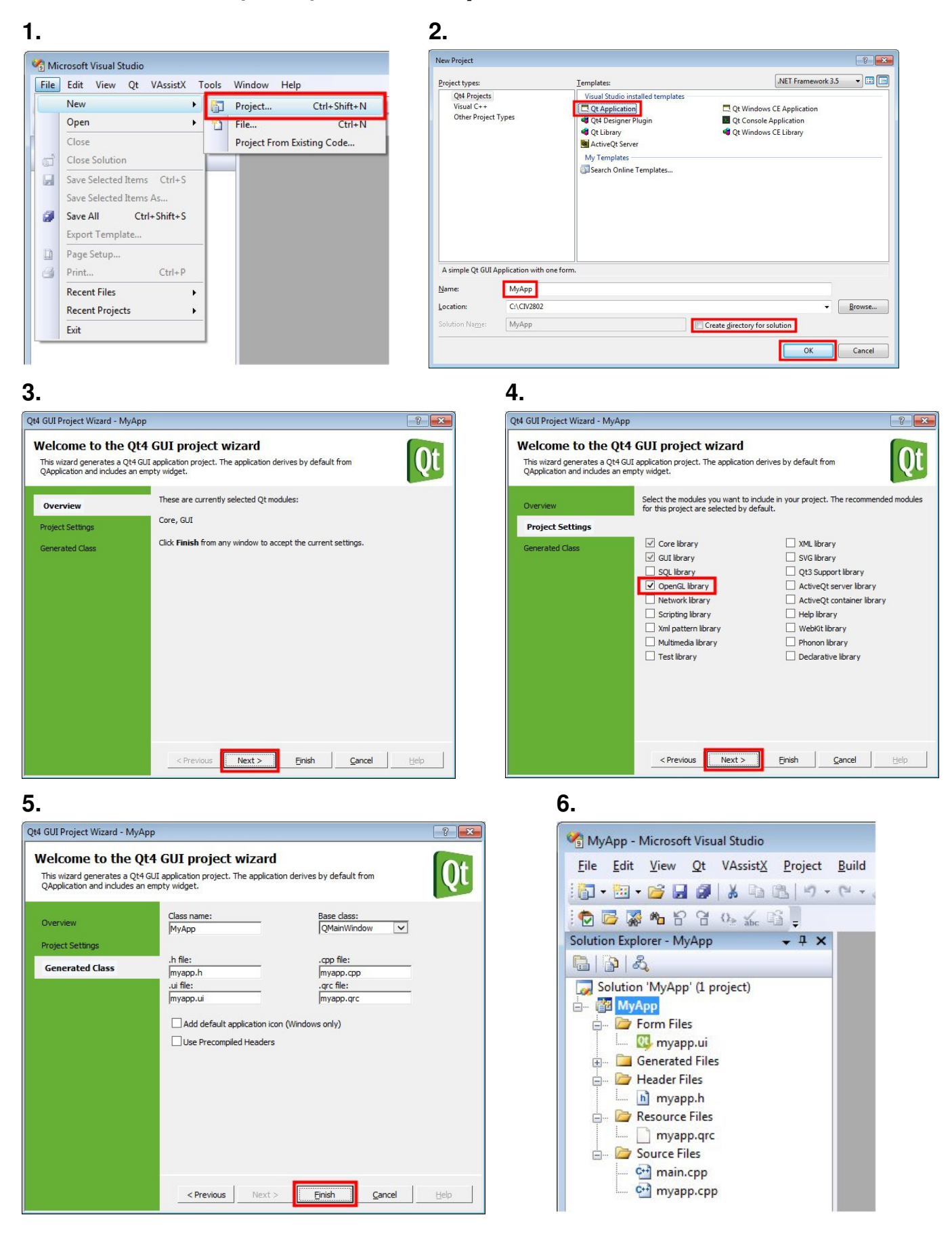

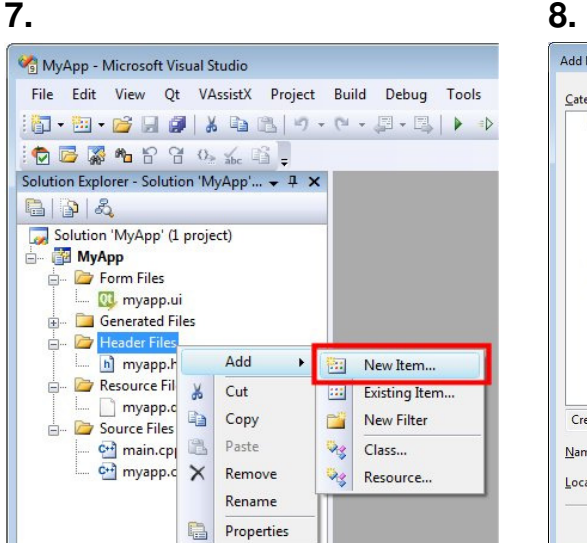

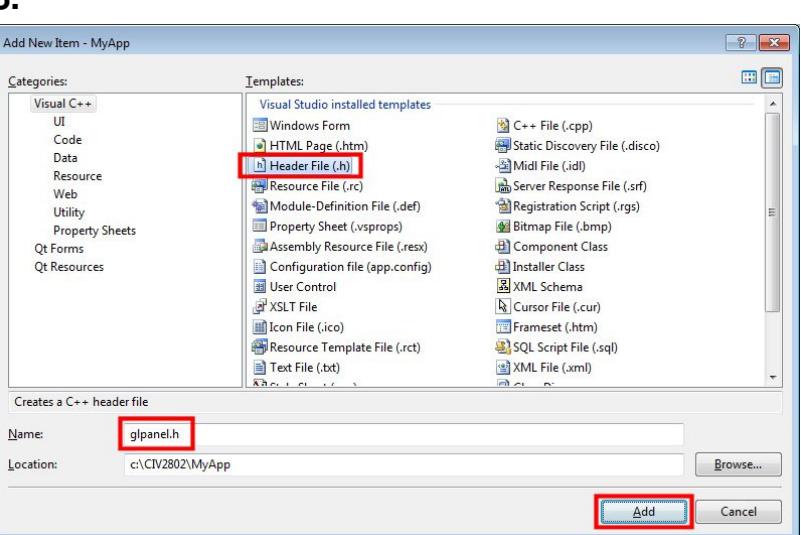

## **9.**

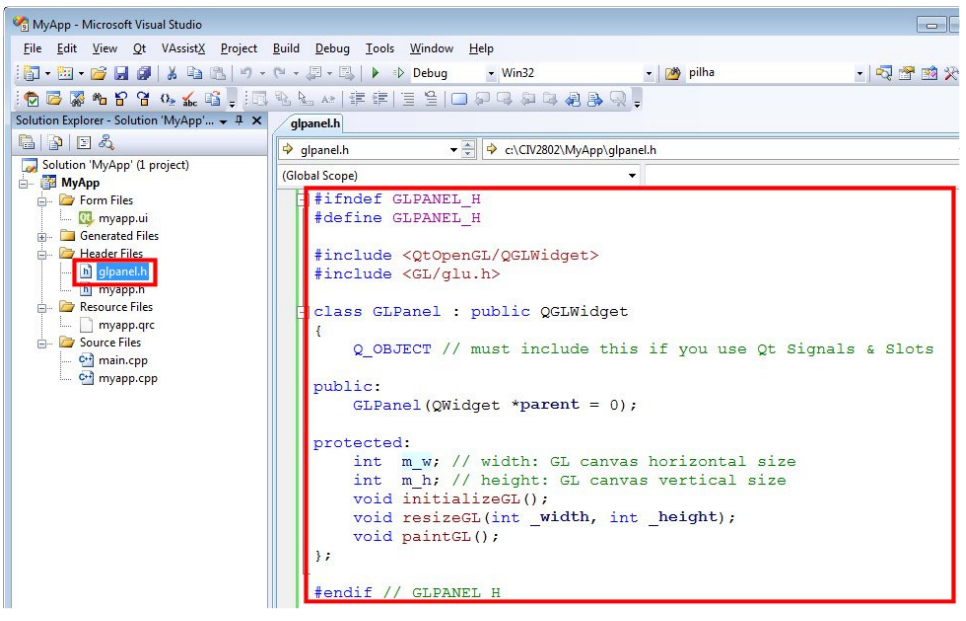

## **gpanel.h**

```
#ifndef GLPANEL_H 
#define GLPANEL_H 
#include <QtOpenGL/QGLWidget> 
class GLPanel : public QGLWidget 
{ 
     Q_OBJECT // must include this if you use Qt Signals & Slots 
public: 
     GLPanel(QWidget *parent = 0); 
protected: 
     int m_w; // width: GL canvas horizontal size 
     int m_h; // height: GL canvas vertical size 
     void initializeGL(); 
     void resizeGL(int _width, int _height); 
     void paintGL(); 
}; 
#endif // GLPANEL_H
```
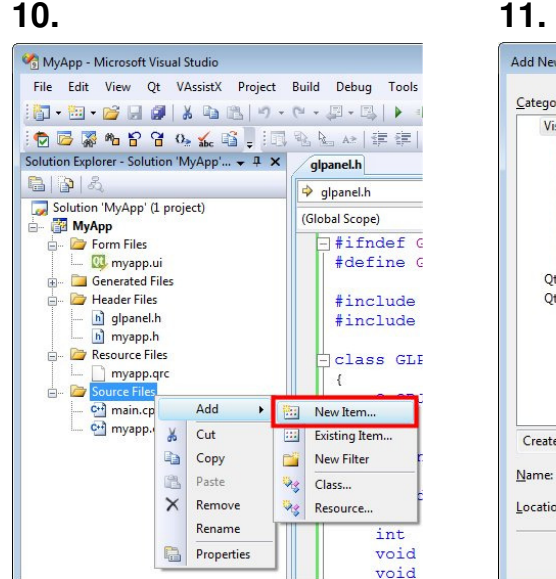

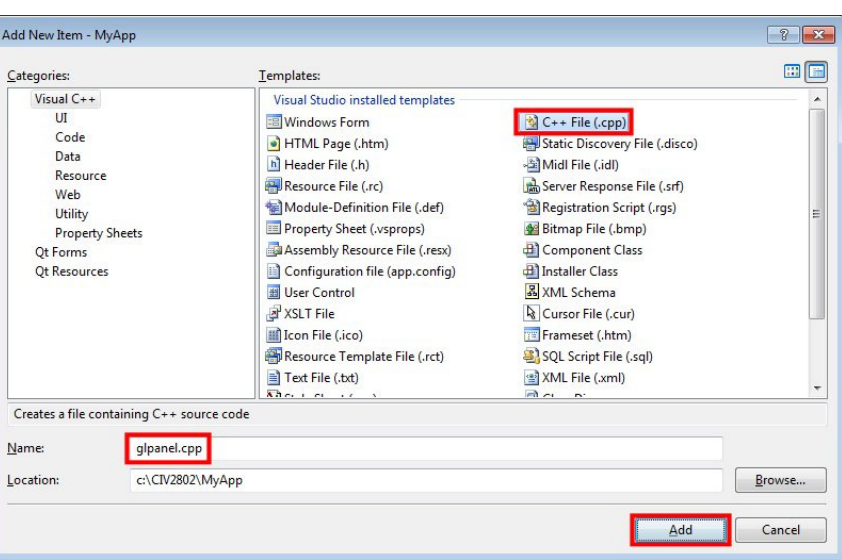

## **12. 13.**

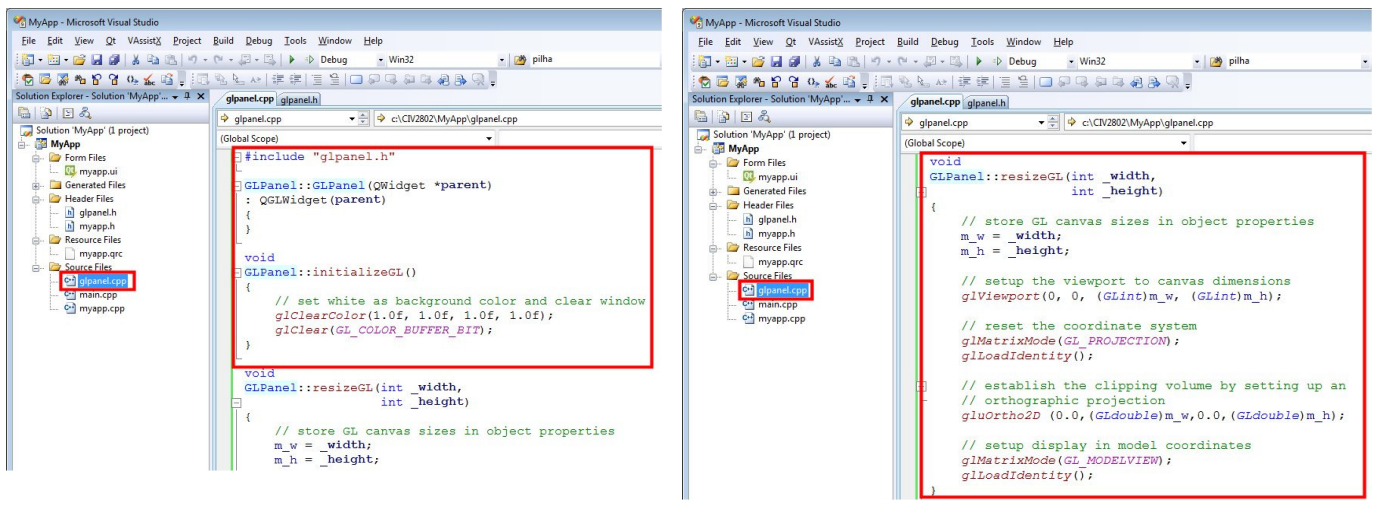

## **14.**

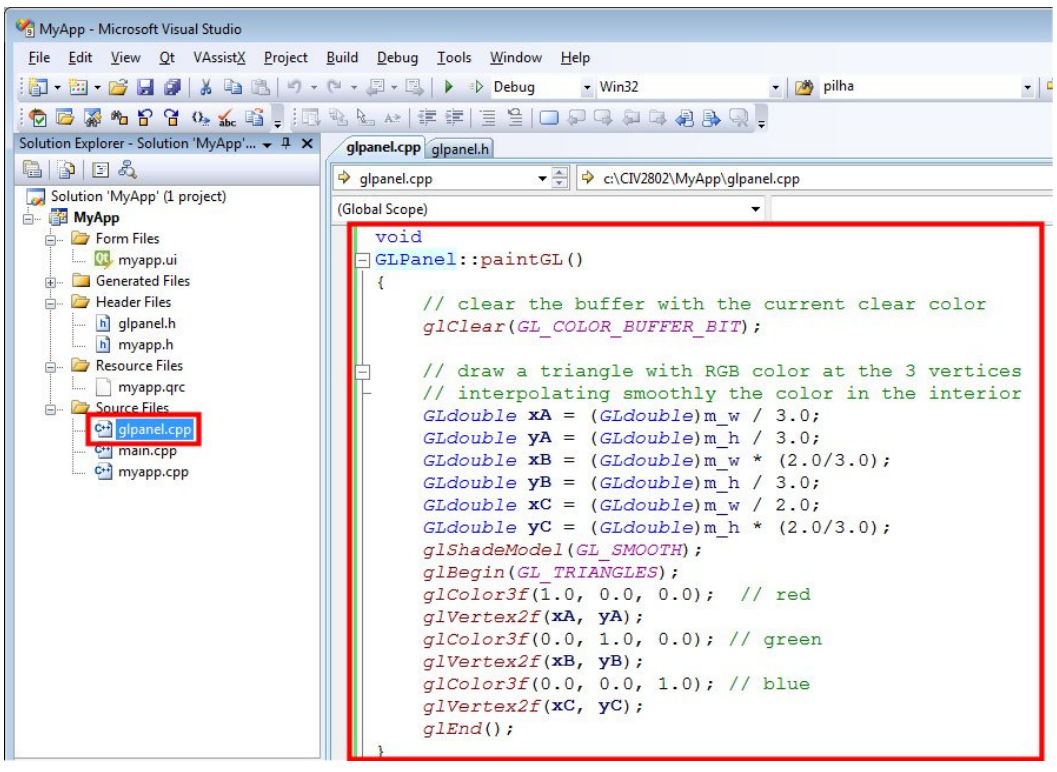

## **gpanel.cpp**

```
#include "glpanel.h" 
GLPanel::GLPanel(QWidget *parent) 
: QGLWidget(parent) 
{ 
} 
void 
GLPanel::initializeGL() 
{ 
     // set white as background color and clear window 
     glClearColor(1.0f, 1.0f, 1.0f, 1.0f); 
     glClear(GL_COLOR_BUFFER_BIT); 
} 
void 
GLPanel::resizeGL(int _width, 
                    int _height) 
{ 
     // store GL canvas sizes in object properties 
     m_w = _width; 
     m_h = _height; 
     // setup the viewport to canvas dimensions 
     glViewport(0, 0, (GLint)m_w, (GLint)m_h); 
     // reset the coordinate system 
     glMatrixMode(GL_PROJECTION); 
     glLoadIdentity(); 
     // establish the clipping volume by setting up an 
     // orthographic projection 
     glOrtho(0.0,(GLdouble)m_w,0.0,(GLdouble)m_h, -1.0, 1.0); 
     // setup display in model coordinates 
     glMatrixMode(GL_MODELVIEW); 
     glLoadIdentity(); 
} 
void 
GLPanel::paintGL() 
{ 
     // clear the buffer with the current clear color 
     glClear(GL_COLOR_BUFFER_BIT); 
     // draw a triangle with RGB color at the 3 vertices 
     // interpolating smoothly the color in the interior 
     GLdouble xA = (GLdouble)m_w / 3.0; 
     GLdouble yA = (GLdouble)m_h / 3.0; 
     GLdouble xB = (GLdouble)m_w * (2.0/3.0); 
     GLdouble yB = (GLdouble)m_h / 3.0; 
     GLdouble xC = (GLdouble)m_w / 2.0; 
    GLdouble yC = (GLdouble)m_h * (2.0/3.0); glShadeModel(GL_SMOOTH); 
     glBegin(GL_TRIANGLES); 
     glColor3f(1.0, 0.0, 0.0); // red 
     glVertex2f(xA, yA); 
     glColor3f(0.0, 1.0, 0.0); // green 
     glVertex2f(xB, yB); 
     glColor3f(0.0, 0.0, 1.0); // blue 
     glVertex2f(xC, yC); 
     glEnd(); 
}
```
## **15. 16.**  MyApp - Microsoft Visual Studio Open With - myapp.ui  $\boxed{?}$  x File Edit View Qt VAssistX Project Build De Choose the program you want to use to open this file: **0.0 0 0 0 1 3 4 6 1** Solution Explorer - Solution WyApp =  $\frac{1}{2}$  =  $\frac{1}{2}$  =  $\frac{1}{2}$  =  $\frac{1}{2}$  =  $\frac{1}{2}$  =  $\frac{1}{2}$  =  $\frac{1}{2}$  =  $\frac{1}{2}$  =  $\frac{1}{2}$  =  $\frac{1}{2}$  =  $\frac{1}{2}$  =  $\frac{1}{2}$  =  $\frac{1}{2}$  =  $\frac{1}{2}$  =  $\frac{1}{2}$  =  $\frac{$ **XML Editor** Add... XML Editor<br>XML Editor with Encoding<br>Source Code (Text) Editor<br>Source Code (Text) Editor With Encoding<br>HTML Editor<br>With Encoding<br>TTML Editor with Encoding Solution Explorer a B' al de se se sia e sia e sia e sia e sia e sia e sia e sia e sia e sia e sia e sia e sia e sia e sia e sia e sia e sia e sia e sia e sia e sia e sia e sia e sia e sia e sia e sia e sia e sia e sia e Remove  $\Rightarrow$  glpar (Global S Set as Default  $\sqrt{\frac{1}{2}}$ Binary Editor Exclude From Project  $\overline{OK}$ Cancel **Properties**

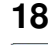

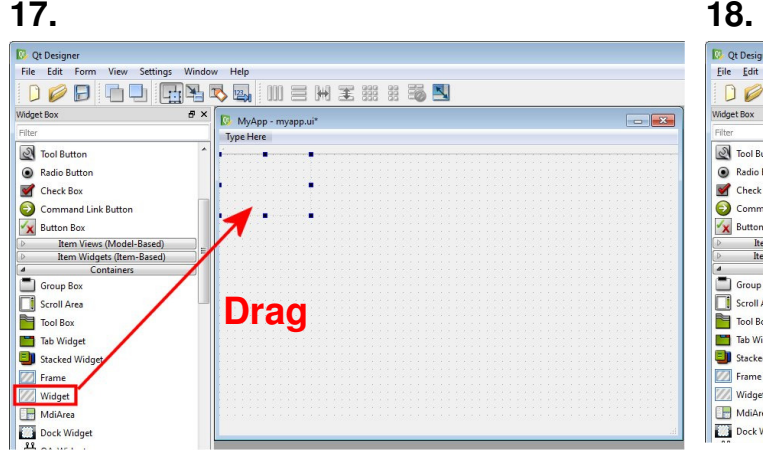

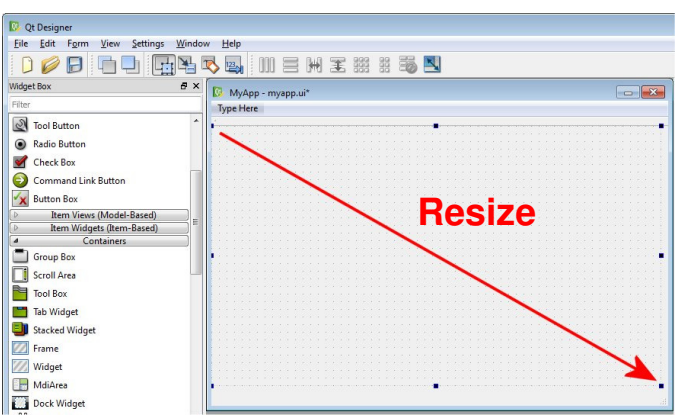

**19.** 

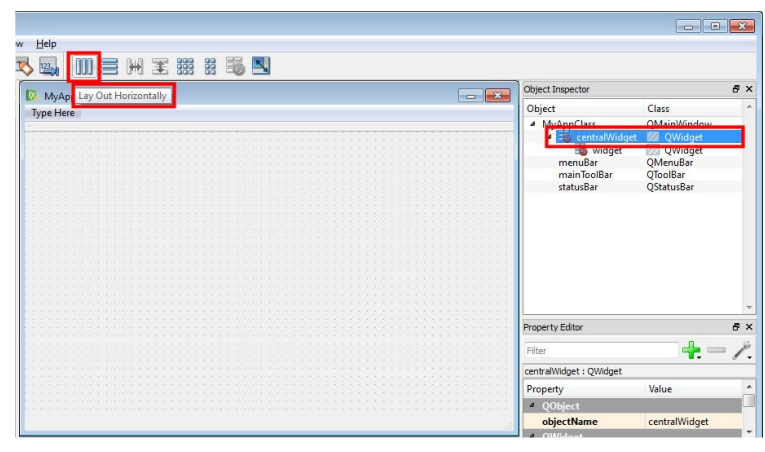

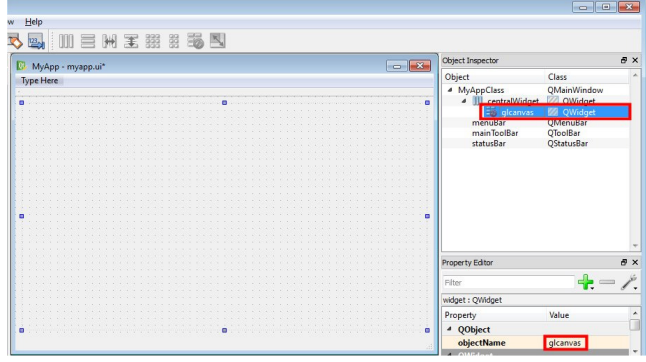

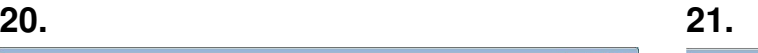

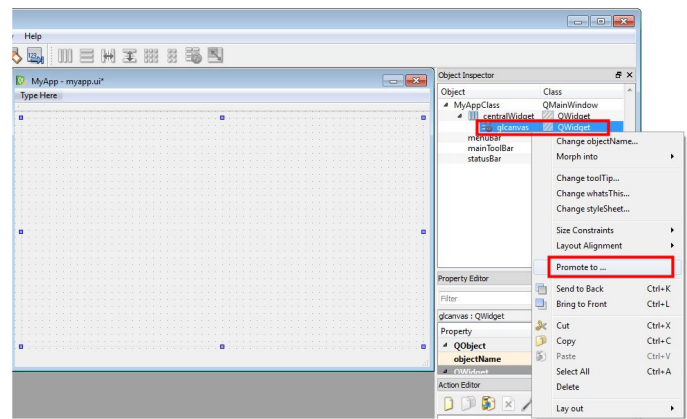

## **22. 23.**

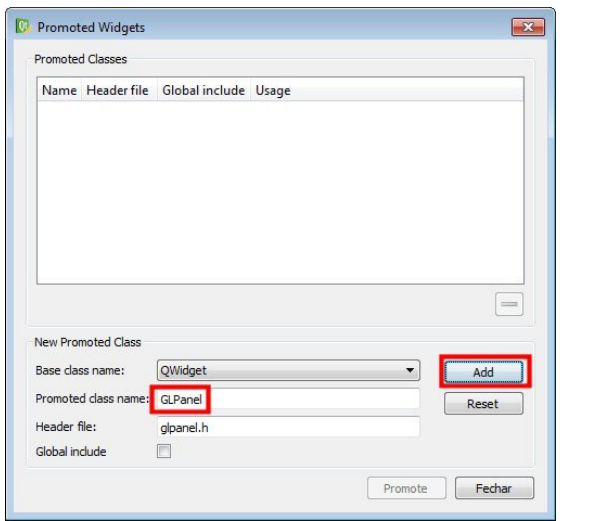

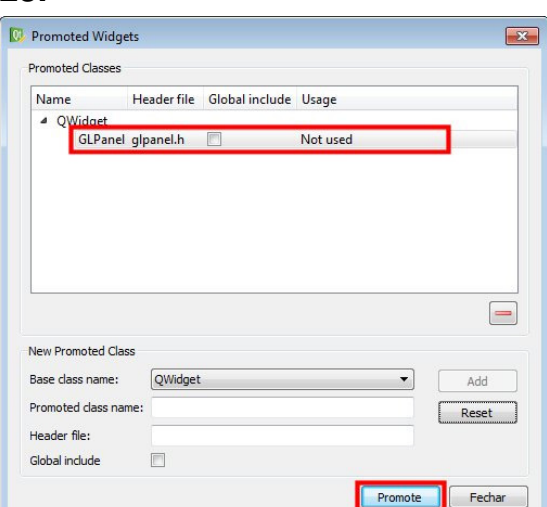

## **24.**

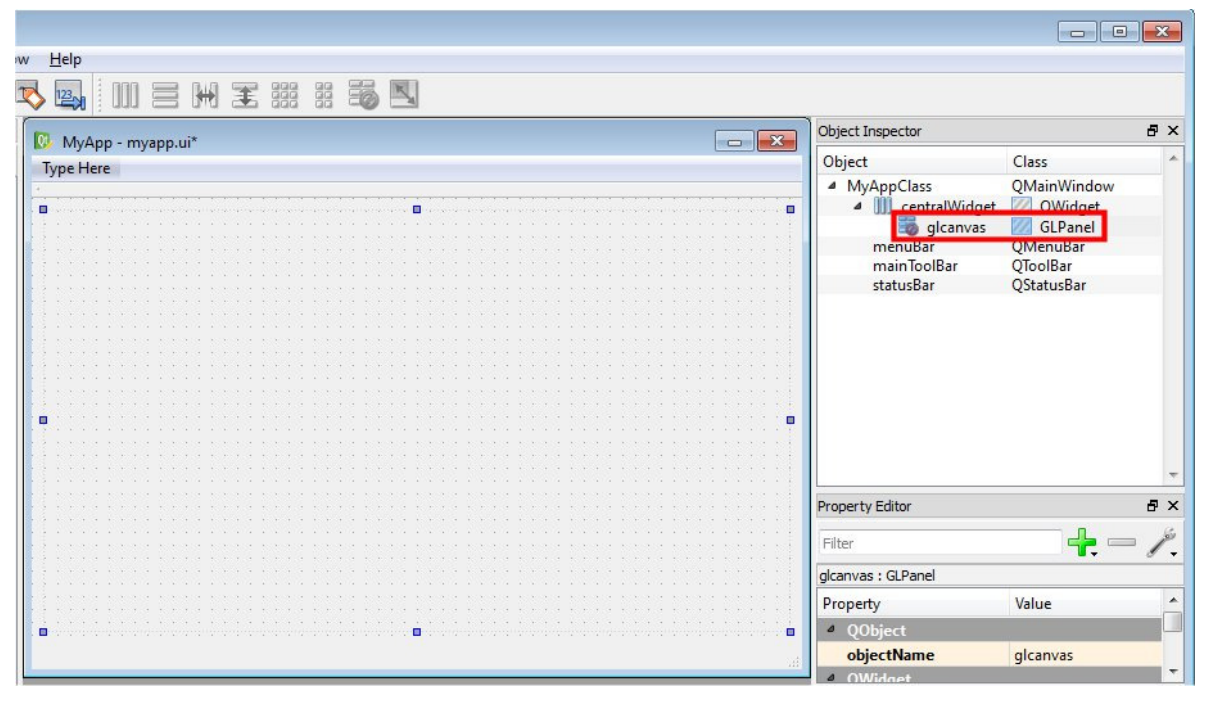

## **25.**

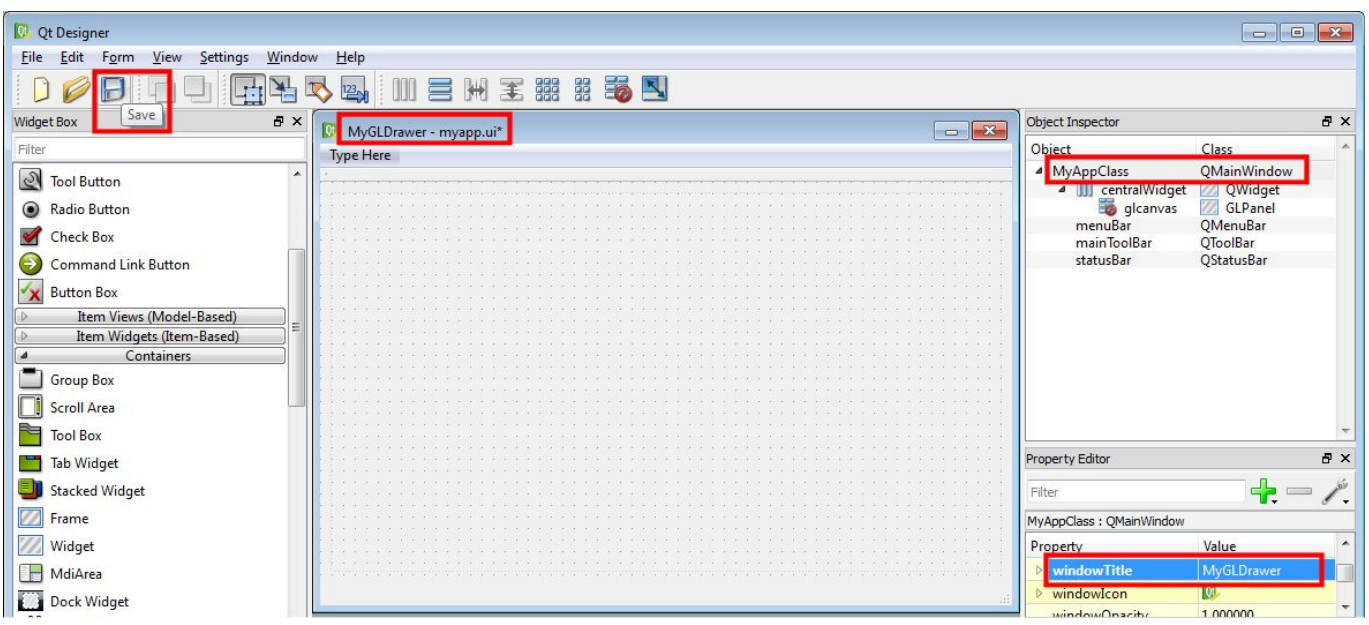

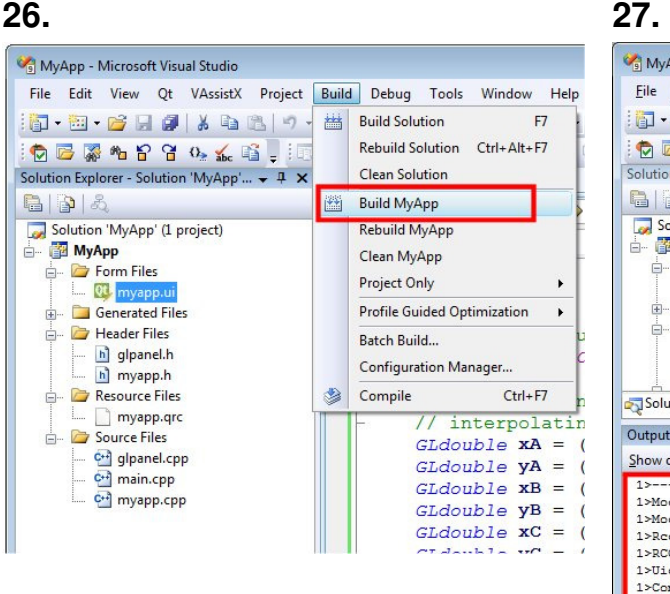

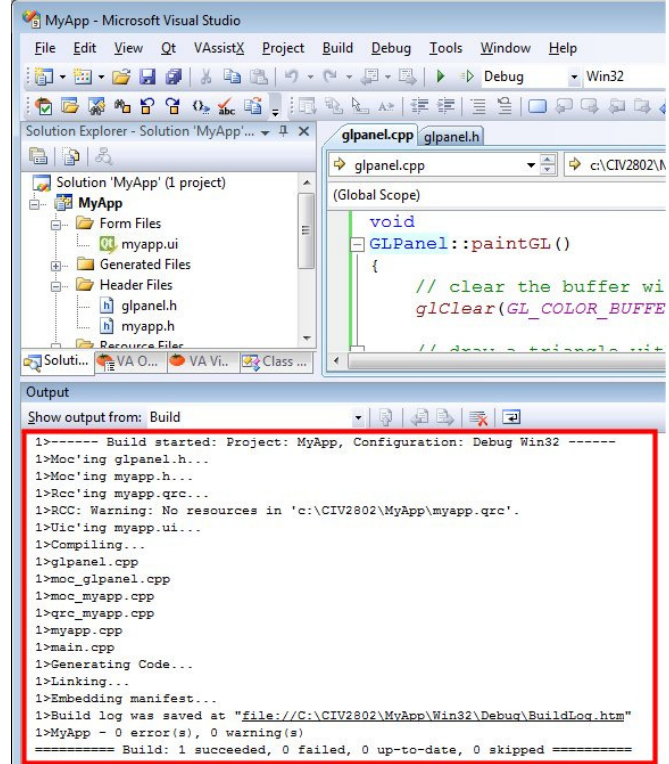

## **28. 29.** MyApp - Microsoft Visual Studio File Edit View Qt VAssistX Project Build Debug Tools Window Help  $\begin{bmatrix} \begin{bmatrix} 0 \\ 0 \end{bmatrix} \cdot \begin{bmatrix} 0 \\ 0 \end{bmatrix} \cdot \begin{bmatrix} 0 \\ 0 \end{bmatrix} \begin{bmatrix} 0 \\ 0 \end{bmatrix} \begin{bmatrix} 0 \\ 0 \end{bmatrix} \begin{bmatrix} 0 \\ 0 \end{bmatrix} \cdot \begin{bmatrix} 0 \\ 0 \end{bmatrix} \cdot \begin{bmatrix} 0 \\ 0 \end{bmatrix} \cdot \begin{bmatrix} 0 \\ 0 \end{bmatrix} \cdot \begin{bmatrix} 0 \\ 0 \end{bmatrix} \cdot \begin{bmatrix} 0 \\ 0 \end{bmatrix} \cdot \begin{bmatrix} 0 \\ 0$ Windows Solution Explorer - Solution 'MyApp'... + + x / glp **Start Debugging** F<sub>5</sub> glp | ED Start Without Debugging  $Ctrl + F5$  $\frac{1}{\frac{1}{2}}$  and  $\frac{1}{2}$  altach to Process... 883 Solution 'MyApp' (1 project)<br>
A MyApp<br>
C Form Files<br>
C myapp.ui Exceptions...  $C$ trl+ $\Delta$ lt+F (Glob **Step Into**  $F11$ **I** Step Over  $F10$ **Generated Files** Toggle Breakpoint  $FQ$ **Extra Header Files** New Breakpoint h glpanel.h<br>h myapp.h Delete All Breakpoints Ctrl+Shift+F9

# MyGLDrawer  $\boxed{-}$